# **Notification Processor 0.24.0**

## Dokumentacja techniczna

Katarzyna Władyszewska, Hadden Sp.J.

#### Notification Processor 0.24.0: Dokumentacja techniczna

by Katarzyna Władyszewska

Data wydania Kwiecień 2010 Copyright © 2003-2010 Hadden Sp.J.

HADDEN MAKES NO WARRANTY OF ANY KIND WITH REGARD TO THIS MANUAL, INCLUDING, BUT NOT LIMITED TO, THE WARRANTY OF DESIGN, MERCHANTABILITY AND FITNESS FOR A PARTICULAR PURPOSE.

All rights reserved. No part of this document maybe photocopied, reproduced or translated to another language without the prior written consent of Hadden Sp.J..

All trademarks included in this document are the property of their respective owners.

FIRMA HADDEN NIE PONOSI ŻADNEJ ODPOWIEDZIALNOŚCI ZA SKUTKI WYNIKAJĄCE Z UŻYWANIA NINIEJSZEJ DOKUMENTACJI.

Wszystkie prawa zastrzeżone. Nieautoryzowane rozpowszechniane całości lub fragmentu niniejszego dokumentu w jakiejkolwiek postaci jest zabronione.

Wszystkie nazwy handlowe i towarów występujące w niniejszej dokumentacji są znakami towarowymi zastrzeżonymi lub nazwami zastrzeżonymi odpowiednich firm odnośnych właścicieli.

## Spis treści

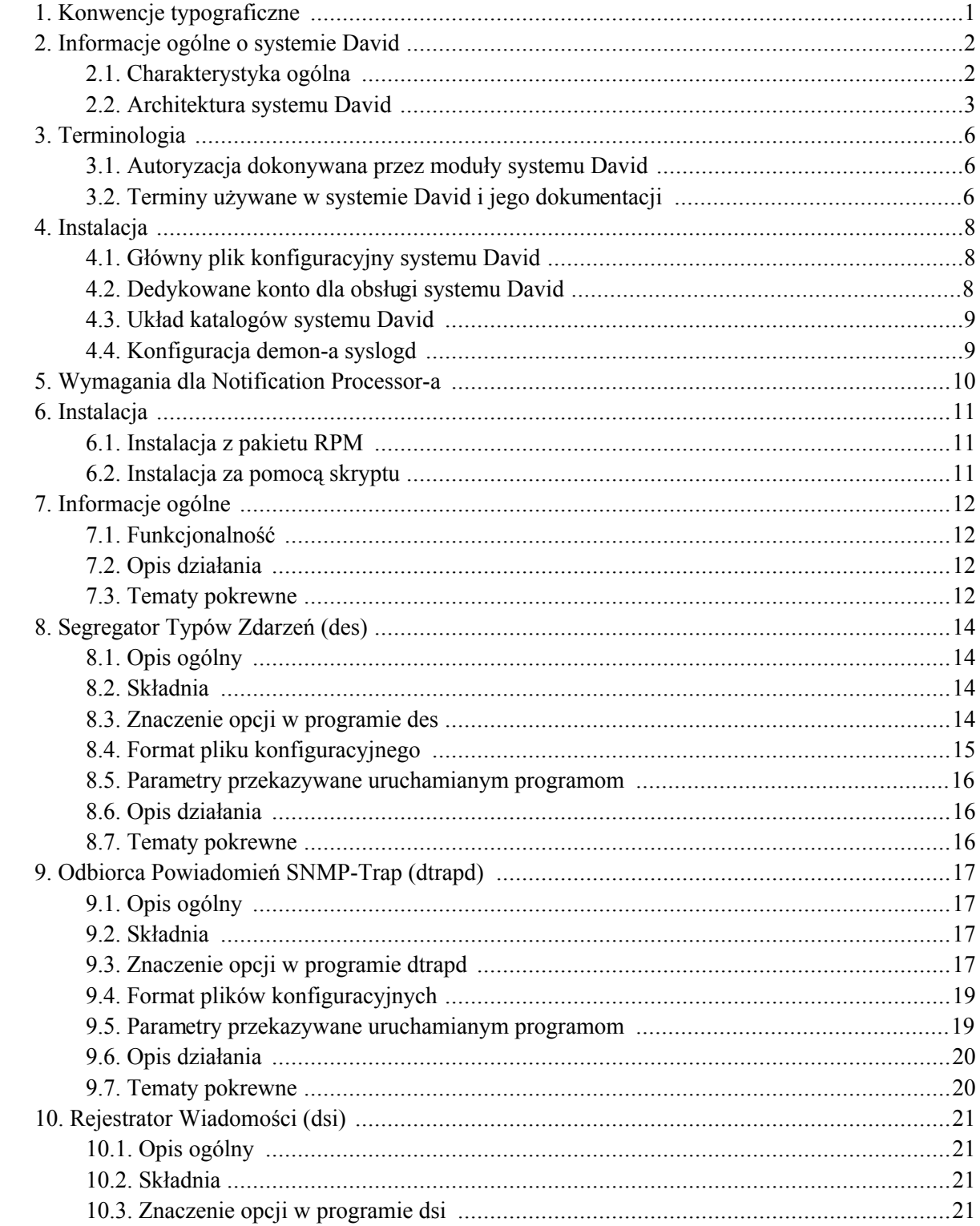

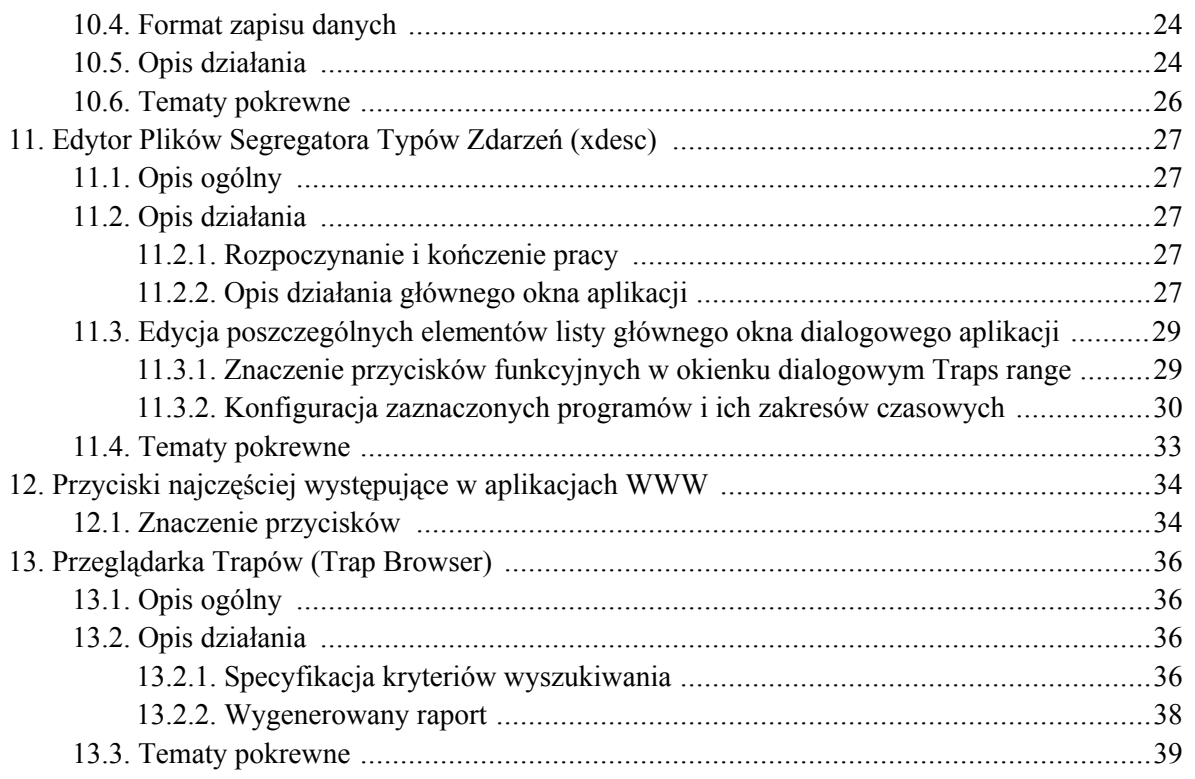

## Spis tabel

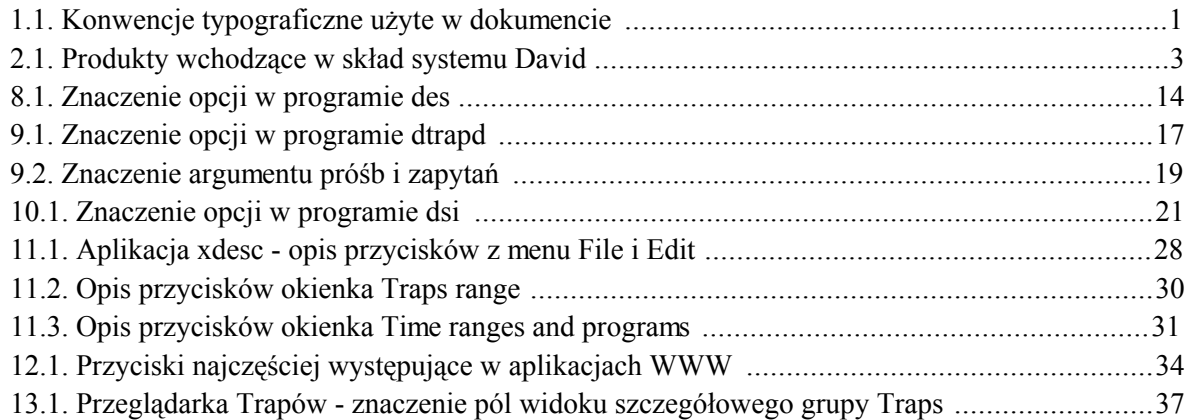

# <span id="page-6-0"></span>Rozdział 1. Konwencje typograficzne

Następujące konwencje typograficzne są użyte w niniejszym dokumencie:

| Czcionka                | Znaczenie                                           | Przykład                                                                                                    |
|-------------------------|-----------------------------------------------------|----------------------------------------------------------------------------------------------------|
| Kursywa                 | <b>Nazwy</b><br>środowiskowych                      | zmiennych Nazwa pliku przechowywana jest<br>zmiennej<br>środowiskowej<br>W<br>\$DAVIDPRIVDIR                           |
| Kursywa                 | Opcje składni.                                      | $\left[-l,-log-facility\log\,facility\right]$                                                                          |
| Pogrubiona              | produktów.                                          | Nazwy programów, aplikacji i Program <b>damcsud</b> jest częścią<br><b>Operation Manager-a.</b>                        |
| Rozstrzelona            | Nazwy opcji i menu.                                 | W menu View znajduje się także<br>opcja Show tool bar.                                                                 |
| Rozstrzelona            | Nazwy plików i katalogów.                           | czyta swój plik konfiguracyjny<br>.damadbudrc.                                                                         |
| Rozstrzelona            | okienek i<br>Nazwy<br>pól<br>okienkach dialogowych. | okienku A<br>w W<br>sessions<br>property w polu Sticking<br>string podaje się tekst                                    |
| Rozstrzelona            | Nazwy przycisków.                                   | Przez naciśnięcie przycisku Tab<br>z klawiatury możesz uzyskać<br>focus.                                               |
| Rozstrzelona pogrubiona | Wzory matematyczne.                                 | $exp(-x)$ , gdy a = 0 1<br>/ $pow(a , a ) * pow($<br>$x$ , a ) * exp( -x +<br>$\overline{a}$<br>), $\text{gdy}$ a > 0. |
| Rozstrzelona pogrubiona | systemu David.                                      | Terminy użyte w terminologii SNMP Data - rodzaj danych<br>występujących                                                |
| Rozstrzelona pogrubiona | Zawartość<br>plików<br>konfiguracyjnych.            | action<br>$\mathcal{L}_{\mathcal{L}}$                                                                                  |
|                         |                                                     |                                                                                                    |

<span id="page-6-1"></span>Tabela 1.1. Konwencje typograficzne użyte w dokumencie

# <span id="page-7-0"></span>Rozdział 2. Informacje ogólne o systemie David

### <span id="page-7-1"></span>2.1. Charakterystyka ogólna

System David to system zarządzania siecią komputerową. Jest on pakietem programów (modułów) pozwalającym zdalnie, tzn. poprzez rozległą sieć komputerową (np.: Internet), monitorować i zarządzać, w czasie rzeczywistym, urządzeniami pracującymi w sieciach komputerowych. Jedynym warunkiem, jakie muszą spełniać urządzenia jest, aby pracował na nich agent SNMP (Simple Network Management Protocol). Wobec faktu, że SNMP jest najbardziej rozpowszechnionym protokołem zarządzania na świecie, wymaganie to nie jest szczególnie trudne do spełnienia. Wiele urządzeń posiada oprogramowanie, które pozwala się z nimi komunikować poprzez protokół SNMP. Do urządzeń tych należą m.in.:

- routery IP,
- switche ATM-owe,
- zarządzalne switche ethernetowe,
- UPS-y wyposażone w adaptery SNMP,
- modemy telewizyjnych sieci kablowych pozwalające pracować urządzeniom IP w sieciach telewizji kablowej,
- stacje komputerowe.

Jedna z głównych cech systemu David jest fakt, że jest on złożony z wysoce konfigurowalnych i dalece niezależnych od siebie modułów. Staranność o utrzymanie takiego sposobu projektowania systemu jest widoczna od początku jego powstania. W konsekwencji, z tych samych modułów, można zbudować istotnie różniące się w działaniu konfiguracje systemu David. Jako jego główne cechy można więc wymienić:

- ogólność w podejściu do sterowania przepływem informacji wynikająca z wysokiej niezależności od siebie modułów systemu,
- · wysoka konfigurowalność wszystkich modułów systemu pozwalająca maksymalnie zbliżyć się do oczekiwanego rezultatu podczas konfigurowania pracy systemu,
- skalowalność systemu, tzn. system można łatwo rozbudować dodając kolejne moduły, nawet nie wchodzące w skład systemu David, a także bez trudu można poszerzać listę monitorowanych urządzeń,
- wykorzystanie skryptów shell'owych w strumieniu przepływu informacji pozwala w łatwy sposób

formatować i wpływać na przetwarzane informacje,

- · wszystkie pliki konfiguracyjne systemu David, a także pliki z danymi wejściowymi jak i wyjściowymi, pliki z istotnymi dla systemu komunikatami (log files), są plikami tekstowymi,
- <span id="page-8-0"></span>• komunikacja z monitorowanymi urządzeniami poprzez protokoły SNMPv1, SNMP 2C i SNMPv3.

## 2.2. Architektura systemu David

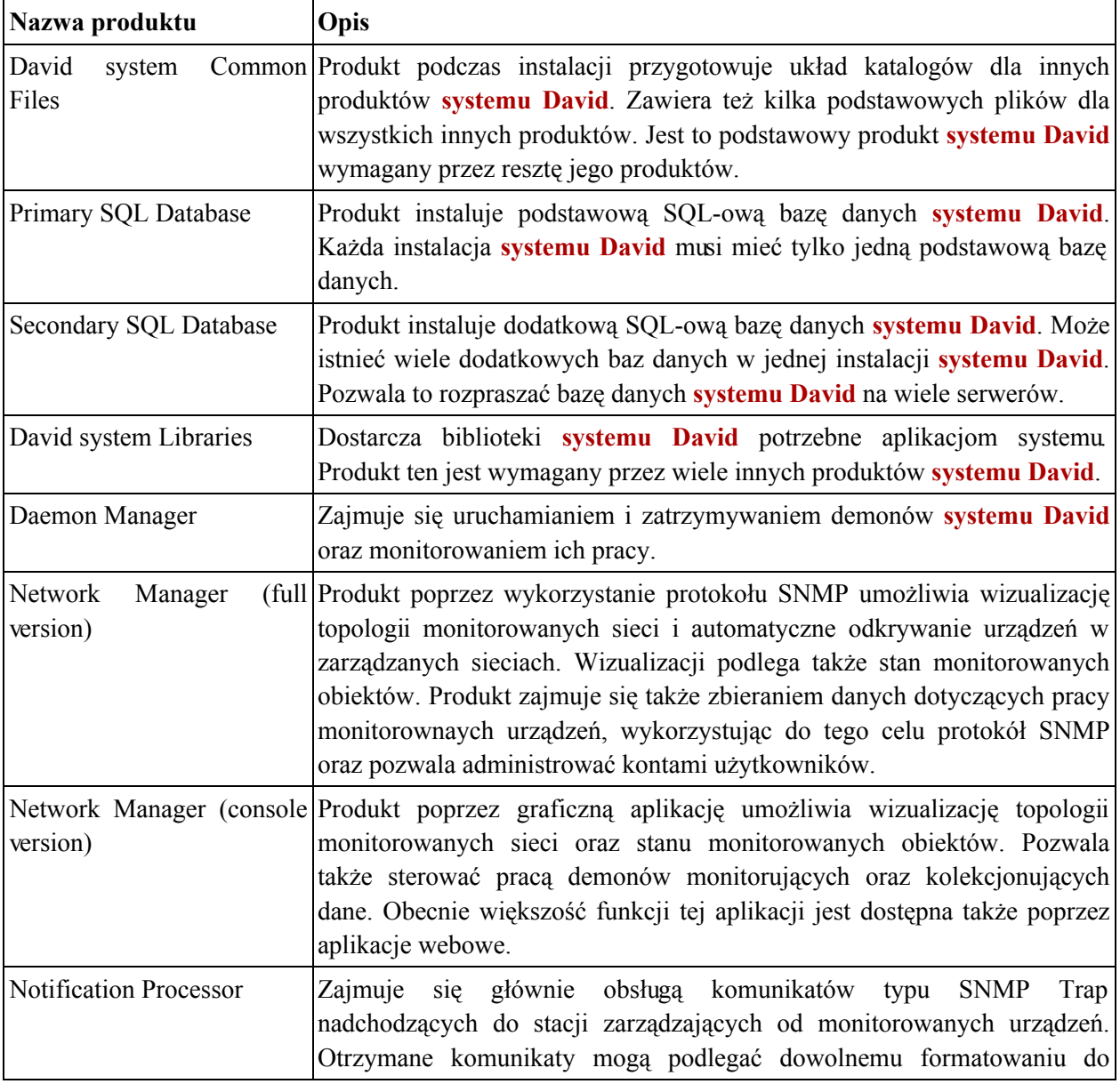

#### <span id="page-8-1"></span>Tabela 2.1. Produkty wchodzące w skład systemu David

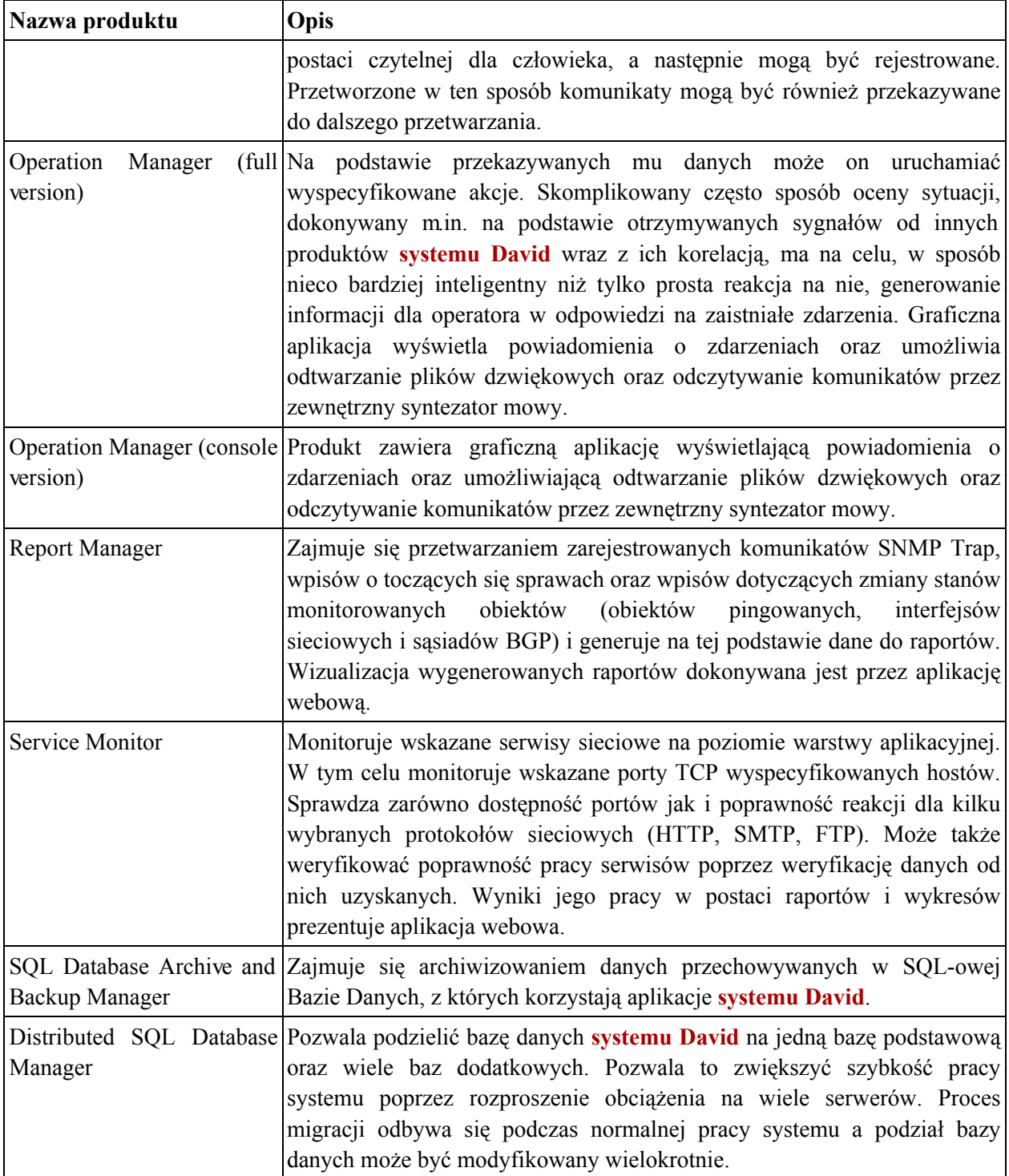

Zależności pomiędzy poszczególnymi produktami systemu David przedstawia poniższy schemat.

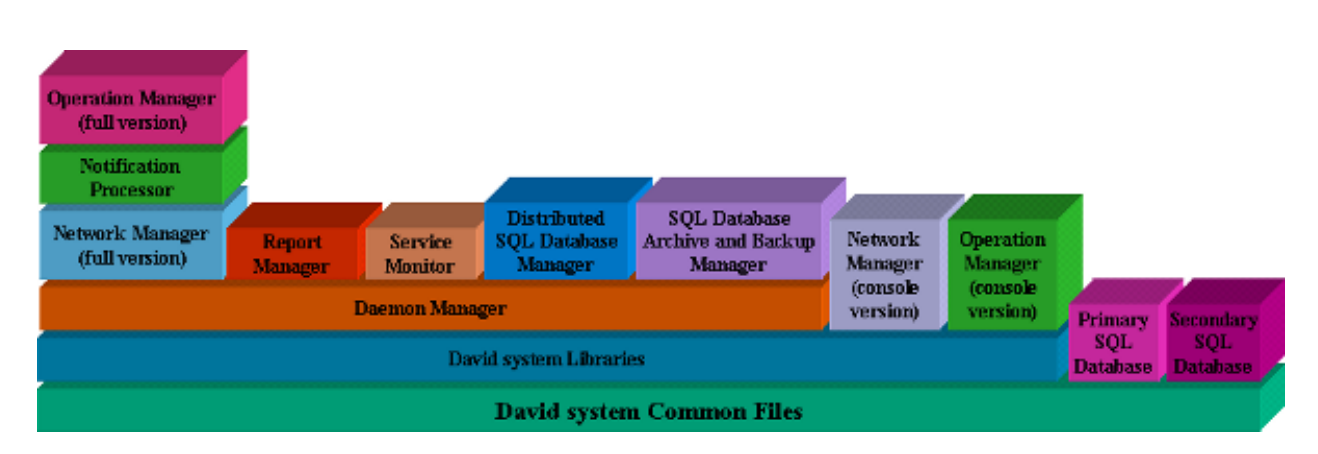

Informacje ogólne o systemie David

Funkcjonalność systemu David może być bardzo szeroka i w ogromnym stopniu zależy od konkretnej konfiguracji. Najważniejsze funkcje jakie system może dostarczać to:

- odkrywanie i wizualizacja topologii monitorowanych sieci wraz z wizualizacją stanów  $\bullet$ poszczególnych wezłów sieci;
- formatowanie i rejestrowanie komunikatów typu SNMP-Trap nadsyłanych przez monitorujące  $\bullet$ urządzenia;
- automatyczne reagowanie na wybrane komunikaty typu SNMP-Trap nadsyłane przez monitorowane  $\bullet$ urządzenia;
- możliwość identyfikacji operatora odbierającego od systemu zgłoszenie o problemie (awarii);  $\bullet$
- kolekcjonowanie danych dotyczących pracy monitorowanych urządzeń;
- automatyczne reagowanie na wykryte podczas kolekcjonowania danych nieprawidłowe wartości  $\bullet$ danych;
- prowadzenie ewidencji aktualnych spraw prowadzonych przez system powstałych jako reakcja na zdarzenia mające miejsce w zarządzanej sieci i wykrytych przez system;
- monitorowanie serwisów sieciowych warstwy aplikacji.  $\bullet$

# <span id="page-11-0"></span>Rozdział 3. Terminologia

## <span id="page-11-1"></span>3.1. Autoryzacja dokonywana przez moduły systemu **David**

Moduły pracujące w ramach systemu David, które potrzebują dokonywać autoryzacji nadawców wiadomości (np. damsnmpdaud, dnmmsd, dgnsd), korzystają z biblioteki, która sprawdza, czy adres IP nadawcy pasuje do jakiegokolwiek wpisu w pliku . known. host. Biblioteka spodziewa się, że plik ten znajduje się w podkatalogu. sec katalogu, którego nazwa wskazywana jest przez zmienną *confdir* w pliku/etc/system-david.conf.

<span id="page-11-2"></span>Wpisy w pliku. known. host mają postać wyrażeń regularnych specyfikujących adresy IP, które mają być akceptowane.

#### $3.2.$ Terminy używane w systemie David i jego dokumentacji

Poniżej znajduje sie wyjaśnienie cześci terminów, które sa używane przez system David oraz w dokumentach opisujących jego pracę:

- · wiadomości (informacje) najczęściej są to dane otrzymywane przez interfejsy Operation Manager-a, jego analizatory danych oraz Jednostkę Tworzącą Bazę Danych Aktywnych Spraw należącą do tego produktu;
- komunikaty termin ten występuje głównie w produktach: Notification Processor, Operation Manager i Report Manager; najczęściej są to dane, których źródłem są agenci SNMP pracujący na monitorowanych urządzeniach sieciowych;
- zdarzenia (events) termin ten występuje najczęściej w produktach takich jak: Operation  $\bullet$ Manager i Report Manager; określa byt, którego źródłem jest pojedyncza dana typu SNMP Trap lub SNMP Data; zdarzenie zawsze wchodzi w skład sprawy;
- sprawy (cases) termin ten występuje najczęściej w produktach takich jak: Operation  $\bullet$ Manager i Report Manager; określa zbiór zdarzeń skojarzonych ze sobą; w skład sprawy musi wchodzić przynajmniej jedno zdarzenie;
- SNMP Trap rodzaj danych występujących w produkcie Operation Manager, których źródłem są komunikaty otrzymywane od agentów SNMP; komunikaty te nie są odpowiedzią na prośby wysyłane przez stację zarządzającą, lecz są samoistnie wysyłane przez agentów zarządzających urządzeniami sieciowymi i przetwarzane przez produkt Notification Processor;

· SNMP Data - rodzaj danych występujących w produkcie Operation Manager, których źródłem są odpowiedzi otrzymywane od agentów SNMP na prośby, wysyłane do nich przez stację zarządzającą za pomocą produktu Network Manager.

# <span id="page-13-0"></span>Rozdział 4. Instalacja

## <span id="page-13-1"></span>4.1. Główny plik konfiguracyjny systemu David

Podstawowy plik konfiguracyjny systemu David to /etc/david-system.conf. Zawiera on wpisy konfiguracyjne jako pary: klucz = wartość. Poza wpisem default email recipient w zasadzie żadna inna pozycja nie musi być modyfikowana recznie. Wszystkie konieczne modyfikacje dokonywane są podczas instalowania poszczególnych produktów systemu David. Poniżej znajduje się lista możliwych wpisów wraz z ich opisem.

- user nazwa użytkownika z prawami którego pracują demony systemu David;
- default email recipient domyślny adres e-mail, gdzie są wysyłane wiadomości od aplikacji systemu David;
- bindir katalog z aplikacjami systemu David (domyślnie: /usr/bin/david-system);
- libdir katalog z bibliotekami systemu David (domyślnie: /usr/lib/david-system);
- incdir katalog z plikami nagłówkowymi systemu David (domyślnie: /usr/include/david);
- confdir katalog z plikami konfiguracyjnymi systemu David (domyślnie: /etc/david-system);
- logdir katalog, gdzie są tworzone logi aplikacji systemu David (domyślnie: /var/log/david-system);
- sharedir katalog z różnymi plikami (obrazki, pliki audio, serwis webowy itd.) systemu David (domyślnie: /usr/share/david-system);
- docdir katalog z dokumentacją systemu David (domyślnie: /usr/share/doc/david-system);
- vardir katalog z archiwami bazy SQL-owej systemu David (domyślnie: /var/lib/david-system);
- <span id="page-13-2"></span>is sqldb installed - flaga, czy SQL-owa baza systemu David została zainstalowana.

### 4.2. Dedykowane konto dla obsługi systemu David

Nie ma potrzeby, aby jakikolwiek moduł systemu David pracował z prawami superużytkownika (zazwyczaj konto o nazwie root i UID równym 0). Nawet, jeśli dany daemon systemu David wymaga w chwili uruchomienia praw superużytkownika, to zawsze istnieje możliwość wyspecyfikowania jako argumentu uruchomienia demona nazwy użytkownika, którego prawa ma przyjąć.

Najwygodniej jest dodać nowego użytkownika do systemu operacyjnego, pod którego kontrolą ma

<span id="page-14-0"></span>pracować system David.

## 4.3. Układ katalogów systemu David

Układ katalogów i ich zawartość może być zależna od konkretnej konfiguracji systemu David. W standardowej konfiguracji systemu poszczególne katalogi zawierają:

- /usr/bin/david-system pliki binarne i skrypty;
- /etc/david-system pliki konfiguracyjne;
- /usr/share/doc/david-system-dokumentację systemu David;
- /usr/share/david-system-pliki graficzne, dźwiękowe, portal webowy;
- /usr/include/david-pliki nagłówkowe systemu David;
- /usr/lib/david-system biblioteki systemu David;
- /var/log/david-system pliki z logami;
- <span id="page-14-1"></span>/var/lib/david-system - archiwa bazy SOL-owej systemu David.

## 4.4. Konfiguracja demon-a syslogd

Moduły systemu David wykorzystują standardowy podsystem syslog dostępny na platformach UNIX-owych. Domyślne ustawienia modułów systemu David powodują, że informacje są przesyłane jako typ (facility) localó. Ustawienia te można oczywiście zmienić w momencie uruchamiania danego modułu. W związku z tym dobrym pomysłem wydaje się takie skonfigurowanie demona syslogd, aby wszystkie informacje przesyłane od modułów systemu David znalazły się w jednym miejscu (w jednym lub kilku plikach o charakterystycznej nazwie np.: david.log).

# <span id="page-15-0"></span>Rozdział 5. Wymagania dla Notification Processor-a

Platforma zarządzania, na której ma pracować Notification Processor musi spełniać następujące wymagania:

· posiadać zainstalowaną kompatybilną wersję Network Manager-a (full version).

# <span id="page-16-0"></span>Rozdział 6. Instalacja

# <span id="page-16-1"></span>6.1. Instalacja z pakietu RPM

Instalacja produktu wymaga uruchomienia przez użytkownika posiadającego prawa root-a. Poniżej znajdują się kolejne kroki typowej instalacji:

```
Zainstaluj produkt:
```

```
rpm -i david-xxx-np-yyy.rpm
```
## 6.2. Instalacja za pomocą skryptu

Instalacja produktu wymaga uruchomienia przez użytkownika posiadającego prawa root-a. Poniżej znajdują się kolejne kroki typowej instalacji:

Rozkompresuj i rozpakuj archiwum:

```
gunzip david-xxx-np-yyy.i386.tar.gz
tar xf david-xxx-np-yyy.i386.tar
```
Operacje te spowodują utworzenie katalogu david-xxx-np-yyy.i386 w bieżącym katalogu

Zmień swój bieżący katalog na david-xxx-np-yyy.i386:

cd david-xxx-np-yyy.i386

- Przczytaj plik LICENSE z bieżącego katalogu i KONTYNUUJ INSTALACJĘ TYLKO WTEDY, KIEDY AKCEPTUJESZ WARUNKI TAM ZAWARTE.
- Uruchom skrypt instalacyjny:

 $./install$ 

# <span id="page-17-0"></span>Rozdział 7. Informacje ogólne

# <span id="page-17-1"></span>7.1. Funkcjonalność

**Notification Processor umożliwia:** 

- reagowanie na komunikaty SNMP-Trap otrzymywane od monitorowanych urządzeń zależnie od nadawcy i typu wiadomości;
- przekazywanie otrzymywanych komunikatów dowolnie wybranemu programowi (nie musi on być modułem systemu David) zależnie od nadawcy oraz typu wiadomości (można np. wysłać pocztę do operatora, sms na telefon komórkowy itp.);
- formatowanie otrzymanego komunikatu do dowolnej postaci;
- rejestrowanie otrzymywanych informacji;
- przeglądanie zarejestrowanych wiadomości;
- <span id="page-17-2"></span>przekazywanie przetworzonej informacji do Operation Manager-a

### 7.2. Opis działania

Notification Processor zajmuje się przetwarzaniem komunikatów SNMP-Trap otrzymywanych od węzłów sieci komputerowej, które podlegają monitorowaniu. Efekty jego pracy mogą wpływać na produkt Operation Manager.

Produkt otrzymuje powiadomienia SNMP od odległych agentów i dla każdego otrzymanego komunikatu, uruchamia wyspecyfikowane programy i skrypty shell'owe zależnie od adresu IP nadawcy wiadomości lub typu urządzenia, na którym pracuje nadawca. Uruchamiane programy otrzymują informacje zawarte w komunikatach w postaci swoich argumentów wywołania.

<span id="page-17-3"></span>**Notification Processor** rejestruje także otrzymywane komunikaty, które następnie mogą być przeglądane w postaci prostych raportów.

### **7.3. Tematy pokrewne**

Rejestrator Wiadomości (dsi)

Segregator Typów Zdarzeń (des)

Odbiorca Powiadomień SNMP-Trap (dtrapd)

Edytor Plików Segregatora Typów Zdarzeń (xdesc)

Przeglądarka Trapów (Trap Browser)

# <span id="page-19-0"></span>Rozdział 8. Segregator Typów Zdarzeń (des)

### <span id="page-19-1"></span>8.1. Opis ogólny

Program des jest Segregatorem Typów Zdarzeń i jest częścią Notification Processor-a systemu David. Uruchamia on podane programy ze względu na wartość jednego z otrzymanych parametrów:  $\frac{-n}{n}$ ,  $\frac{-p}{n}$  lub  $\frac{-g}{n}$ . Został on specjalnie zaprojektowany z myślą o uruchamianiu go przez dtrapd. W ten sposób przekazywane są mu w postaci argumentów wywołania informacje zawarte w komunikacie SNMP-Trap otrzymywanym przez dtrapd. Można zatem stwierdzić, że dtrapd dzieli strumień infrmacji ze względu na adresy IP nadawców komunikatów, zaś des może dalej dzielić ten strumień ze względu na rodzaj komunikatów. Należy jednak pamiętać, że z punktu wiedzenia des nie operuje on na komunikacie SNMP-Trap, lecz korzysta wyłacznie z danych przekazanych mu jako jego argumenty wywołania. Na podstawie tych argumentów oraz wczytanej konfiguracji des uruchamia wyspecyfikowane programy przekazując im w postaci argumentów wywołania prawie wszystkie informacje, które wcześniej otrzymał.

<span id="page-19-2"></span>Aktualna konfiguracje des otrzymuje w chwili uruchomienia z pliku podanego jako jeden ze swoich parametrów wywołania.

### 8.2. Składnia

<span id="page-19-3"></span>Program des można uruchomić z następującymi opcjami:  $\lceil -2 \rceil \lceil -1 \rceil - \lceil -\frac{1}{2} \rceil$  (acility  $\lceil -\frac{1}{2} \rceil - \lceil -\frac{1}{2} \rceil$  (acility  $\lceil -\frac{1}{2} \rceil - \lceil -\frac{1}{2} \rceil$ )  $log$  level  $[\frac{y}{r}, \frac{y}{r}, \frac{y}{r}, \frac{y}{r}]$   $[\frac{h}{r}, \frac{h}{r}, \frac{h}{r}]$  (config file)  $(\frac{h}{r}, \frac{v}{r})$  or  $\frac{h}{r}$  or  $\frac{h}{r}$  by  $\frac{h}{r}$  by  $\frac{h}{r}$  by  $\frac{h}{r}$  by  $\frac{h}{r}$  by  $\frac{h}{r}$  $[others...]$ 

### 8.3. Znaczenie opcji w programie des

<span id="page-19-9"></span><span id="page-19-8"></span><span id="page-19-7"></span><span id="page-19-6"></span><span id="page-19-5"></span>

| Nazwa opcji                             | <b>Opis</b>                                                                                                    |
|-----------------------------------------|----------------------------------------------------------------------------------------------------|
| $-0$                                    | Kończ przeszukiwanie swojej konfiguracji po napotkaniu pierwszego<br>pasującego wzorca adresu IP nadawcy (domyślnie: szukaj wszystkich<br>pasujących wpisów).                                                                                                    |
| $-l$ ,-- $log$ -facility $log$ facility | Wybierz typ logowania (log facility) do syslogd: daemon   user   local0       <br>local7 (domyślnie: local6).                                                                                                    |
| $-L$ ,--log-level log level             | Wybierz poziom logowania (na standardowe wyjście błędów i do daemona)<br>syslogd), tzn. będą wypisywane komunikaty wybranego poziomu oraz<br>komunikaty poziomów ważniejszych: emerg   alert   crit   err   warning  <br>notice   info   debug0      debug2 (domyślnie: warning). |
| config file                             | Nazwa pliku konfiguracyjnego.                                                                                                    |
| -n event oid                            | Indetyfikator (OID) komunikatu w bazie MIB.                                                                                                    |

<span id="page-19-4"></span>Tabela 8.1. Znaczenie opcji w programie des

<span id="page-20-5"></span><span id="page-20-3"></span><span id="page-20-2"></span><span id="page-20-1"></span>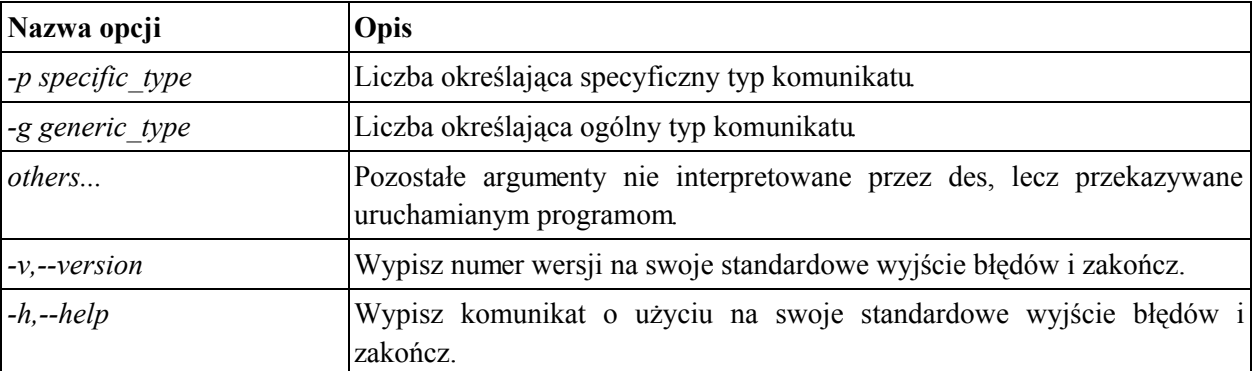

### <span id="page-20-4"></span><span id="page-20-0"></span>8.4. Format pliku konfiguracyjnego

Plik konfiguracyjny składa się z linii. Każda z linii pliku konfiguracyjnego stanowi osobny wpis jednostke informacji, zaczynającą się od wyrażenia regularnego opisującego identyfikator OID lub typ komunikatu wyrażony liczba całkowita długa, ujętego w nawiasy kwadratowe. Format wpisu wyglada następująco:

```
[wyrażenie
            regularne
                        określające numer powiadomienia]
                                                               [dzień
                                                                        . . .
GG:MM:SS GG:MM:SS]
                      \ddotscścieżka do programul
                                                   arg1
                                                          \ddotscargN,
ścieżka do programuN arg1 ... argN; [dzień ... GG:MM:SS GG:MM:SS]
                                                                        \ddotscścieżka do programul argl ... argN, ..., ścieżka do programuN argl ...
argN; ...
```
Nie wszystkie elementy podane powyżej muszą wystąpić. Konieczne jest wyrażenie regularne określające numery akceptowanych powiadomień. Musi ono być ujęte w nawiasy kwadratowe. Kolejny element ujęty w takie same nawiasy może wystąpić zero lub większą ilość razy. Każdy z tych elementów określa pewien zakres czasowy. Jeśli informacja nadejdzie w porze wyspecyfikowanej w jednym z takich zakresów, to część linii do najbliższego średnika lub cała linia, jeśli go nie ma, jest akceptowana i dalej przetwarzana. Zakres czasowy podaje się w formie skróconych, angielskich nazw dni tygodnia (każdy dzień tygodnia zaczyna się wielką literą) oraz zakresu godzin wspólnego dla wszystkich wymienionych dni. Jeśli nie wymieni się żadnego dnia tygodnia, znaczy to, że zakres godzinowy dotyczy każdego dnia tygodnia. Jeśli nie poda się żadnego elementu określającego zakresu czasowego, oznacza to, że informacja ma być akceptowana zawsze.

Elementem, który musi zostać wyspecyfikowany jest ścieżka do programu, który ma zostać uruchomiony. Można podać także wymagane przez ten program argumenty. Wyspecyfikowanych programów może być więcej niż jeden, lecz muszą być one wtedy oddzielone od siebie przecinkami:

#### ścieżka do programul argl ... argN, ..., ścieżka do programuN argl ... argN

Informacja zaczynająca się od ewentualnej specyfikacji zakresu czasowego, a kończąca się ostatnim programem wraz z jego argumentami, może być jedynym wpisem w danej linii i może, lecz nie jest to wymagane, kończyć się średnikiem. Jeśli takich wpisów jest więcej niż obowiązkowy jeden, to muszą być

<span id="page-21-0"></span>oddzielone od siebie średnikami

### 8.5. Parametry przekazywane uruchamianym programom

Poza parametrami, które mogą być wyspecyfikowane w pliku, każdy program otrzymuje również dane dodatkowe otrzymane przez des w postaci swoich argumentów wywołania. Do danych tych należą opcje -n, -p, -g z ich argumentami, które sam otrzymał (jeśli dana opcję wogóle otrzymał) oraz wszystkie parametry określone w **SKŁADNI** jako others, które nie są interpretowane przez des.

### <span id="page-21-1"></span>8.6. Opis działania

Program des interpretuje każdą niepustą linię pliku konfiguracyjnego. Jako element wyróżniający rozumie parametr opcji -n lub jeśli go nie ma parametr opcji -p. Jeśli żadna z tych dwóch opcji nie występuje wtedy elementem wyróżniającym jest parametr opcji -g. Jeśli znaleziony element wyróżniający pasuje do wzorca (wyrażenia regularnego) w danej linii konfiguracji to ta linia uznawana jest za pasująca i jest dalej interpretowana. Dalsza część linii może być podzielona średnikami na elementy lub zawierać tylko jeden element zajmujący całą linię. Ostani lub zajmujący całą linię element nie musi być zakończony średnikiem. Jeśli moment działania programu mieści się w zakresie czasowym danego elementu to uruchamiane są programy wyspecyfikowane w tym elemencie. Program des postępuje tak dla każdej linii, aż do napotkania końca pliku. Aby poprzestać na pierwszej pasującej linii program des musi być uruchomiony z opcją -o.

### <span id="page-21-2"></span>8.7. Tematy pokrewne

Rejestrator Wiadomości (dsi)

Odbiorca Powiadomień SNMP-Trap (dtrapd)

Edytor Plików SegregatoraTypów Zdarzeń (xdesc)

# <span id="page-22-0"></span>Rozdział 9. Odbiorca Powiadomień SNMP-Trap (dtrapd)

### <span id="page-22-1"></span>9.1. Opis ogólny

Program dtrapd jest Odbiorca Powiadomień SNMP-Trap i jest częścią Notification Processor-a. Jest to proces daemon, który pracuje bez przerwy w czasie działania systemu i oczekuje zgłoszeń (SNMP Trap), które nadchodzą poprzez sieć komputerową od odległych agentów SNMP. Na podstawie swojej konfiguracji dla każdego zgłoszenia uruchamia wyspecyfikowane programy, zależnie od zawartości komunikatu Informacje zawarte w otrzymanym komunikacie przekazywane są uruchamianym programom jako ich parametry wywołania.

Podczas startu dtrapd czyta swoje pliki konfiguracyjne: .dtrapdrc  $\mathbf{i}$ .dtrapd-maybedropped-rc. Program spodziewa je znaleźć katalogu sie W /etc/david-system. Daemon dtrapd nie uruchomi się jeśli nie będzie mógł odczytać swojej konfiguracji z pliku . dtrapdrc. Sposób interpretacji konfiguracji może być modyfikowany poprzez parametry (opcje) podane programowi **dtrapd** w chwili uruchomienia.

### <span id="page-22-2"></span>9.2. Składnia

Program dtrapd można uruchomić z następującymi opcjami:  $[-V, -\text{verbose}]$   $[-d, -\text{dump-packets}]$  $[-D,-debug-snmp-lib]$   $[-o,-only-first-matching]$   $[-l,-log-facility$   $log facility$   $[-L,-log-level$   $log level]$ [-P<sub>r</sub>--pid-file filename] [-p<sub>r</sub>--port port] [-r,--remote-ovevent-server host] [-a,--address-to-accept ipaddres] [-A,--address-to-deny address] [-c,--community-to-accept community] [-C,--community-to-deny community] [-u,--run-as-user\_username] [--extended-distribution] [--load-Ilevel\_double] [--load-2level  $double$  [--background] [-v,--version] [-h,--help]

### <span id="page-22-3"></span>9.3. Znaczenie opcji w programie dtrapd

<span id="page-22-7"></span><span id="page-22-6"></span><span id="page-22-5"></span>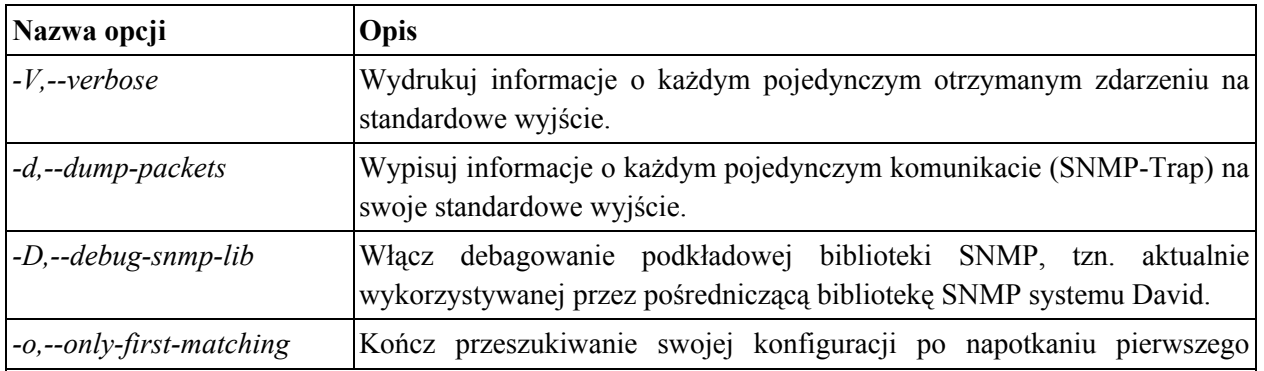

#### <span id="page-22-4"></span>Tabela 9.1. Znaczenie opcji w programie dtrapd

<span id="page-23-15"></span><span id="page-23-14"></span><span id="page-23-13"></span><span id="page-23-12"></span><span id="page-23-11"></span><span id="page-23-10"></span><span id="page-23-9"></span><span id="page-23-8"></span><span id="page-23-7"></span><span id="page-23-6"></span><span id="page-23-5"></span><span id="page-23-4"></span><span id="page-23-3"></span><span id="page-23-2"></span><span id="page-23-1"></span><span id="page-23-0"></span>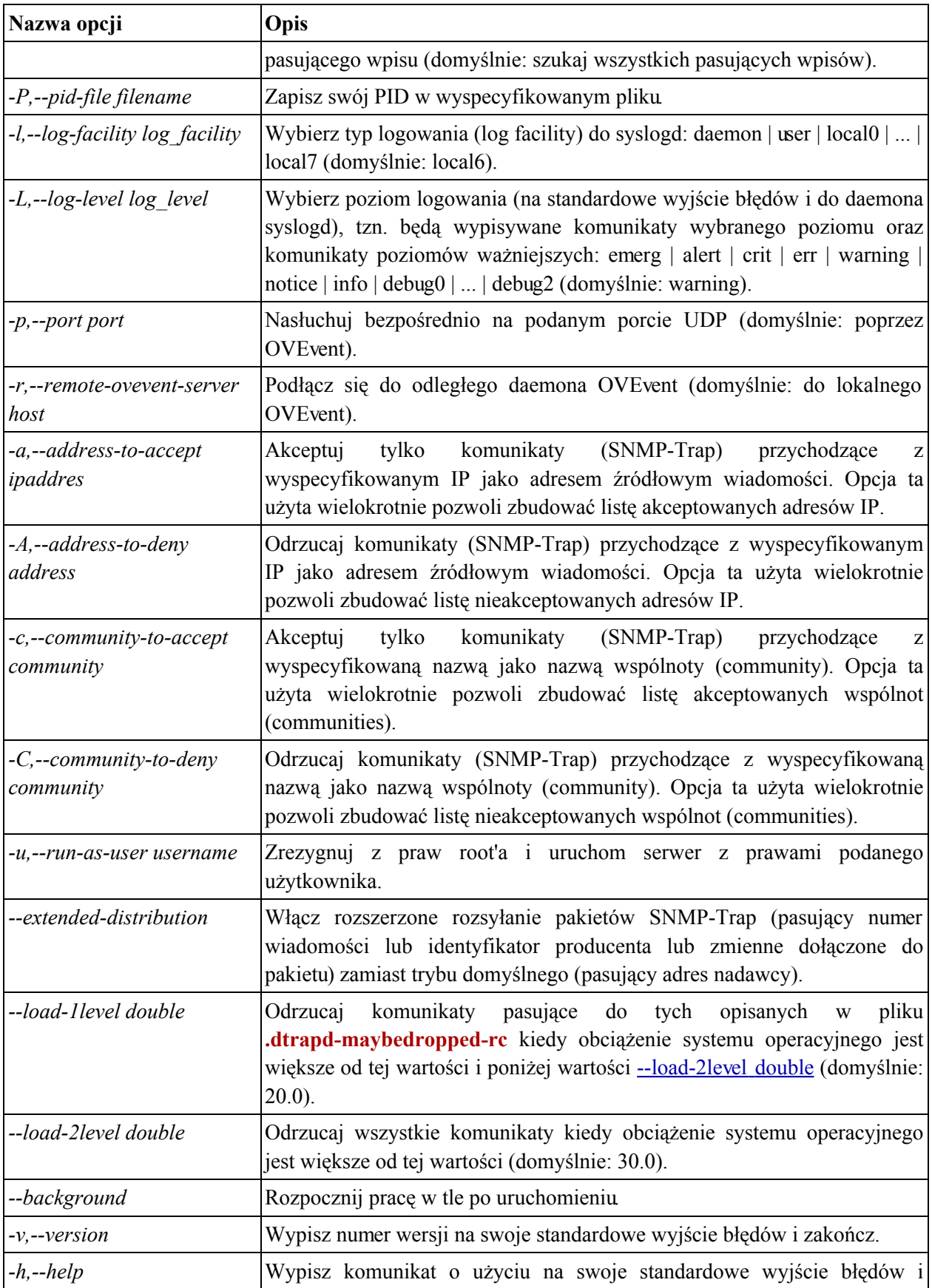

<span id="page-24-3"></span><span id="page-24-0"></span>![](_page_24_Picture_52.jpeg)

### 9.4. Format plików konfiguracyjnych

Plik konfiguracyjny .dtrapd składa się z linii. Każda z linii pliku konfiguracyjnego stanowi osobny wpis jednostkę informacji, zaczynającą się od wyrażenia regularnego opisującego, zależnie od potrzeby, adres IP lub OID, ujętego w nawiasy kwadratowe. Następnie występują znaki spacji lub tabulacji, a dalej podana jest nazwa programu i ewentualnie jego argumenty, które należy mu przekazać w chwili uruchomienia.

#### Przykładowe wpisy pliku konfiguracyjnego

Przykładowe wpisy mogą wygladać następująco:

#### [.\*] \$DAVIDDIR/bin/des -o \$DAVIDDIR/conf/rest.esc

<span id="page-24-1"></span>Plik konfiguracyjny .dtrapd-maybedropped-rc jest uboższą wersją pliku .dtrapd. Każda z jego linii w całości zawiera wyrażenie regularne opisujące komunikaty, które mają w pierszej kolejności być odrzucane, gdy obciążenie systemu operacyjnego wzrośnie powyżej zadanego poziomu.

### 9.5. Parametry przekazywane uruchamianym programom

Poza parametrami, które mogą być wyspecyfikowane w pliku konfiguracyjnym, każdy program otrzymuje również dane zawarte w komunikacie w postaci kolejnych argumentów wywołania. Są to:

| Nazwa argumentu  | <b>Opis</b>                                                                             |  |
|------------------|-----------------------------------------------------------------------------------------|--|
| -s address       | Adres IP nadawcy komunikatu.                                                            |  |
| -a address       | Adres IP agenta - nadawcy komunikatu.                                                   |  |
| -c community     | Nazwa wspólnoty zawarta w komunikacie.                                                  |  |
| -e enterprise    | Identyfikator (OID) producenta urządzenia w bazie MIB, z którego<br>pochodzi komunikat. |  |
| -g generic type  | Liczba określająca ogólny typ komunikatu (tylko w SNMPv1).                              |  |
| -p specific_type | Liczba określająca specificzny typ komunikatu (tylko w SNMPv1).                         |  |
| -n notify oid    | Identyfikator (OID) komunikatu w bazie MIB (tylko w SNMPv2).                            |  |
| -t timestamp     | Liczba setnych części sekundy jaka upłynęła od inicjalizacji agenta, który              |  |

<span id="page-24-2"></span>Tabela 9.2. Znaczenie argumentu próśb i zapytań

![](_page_25_Picture_66.jpeg)

Zmienne zawarte w komunikacie przekazywane są na końcu listy argumentów bez poprzedzającego przełącznika. Każda zmienna jest ujęta w nawiasy kwadratowe oraz posiada następujący format: [OID: wartość], gdzie OID jest identyfikatorem zmiennej w bazie MIB zaś wartość jest jedną z możliwych typów wartości jakie mogą przyjmować zmienne bazy MIB.

## <span id="page-25-0"></span>9.6. Opis działania

W momencie otrzymania komunikatu daemon **dtrapd** sprawdza najpierw, czy adres IP nadawcy jest na liście adresów akceptowanych, jeśli wogóle istnieje taka lista. W przypadku, gdy nie ma go na tej liście wiadomość jest odrzucana. Natomiast jeśli nie ma listy akceptowanych adresów wówczas sprawdzane jest, czy adres IP nadawcy komunikatu nie jest na liście nieakceptowanych adresów. Jeśli znajduje się na tej liście wówczas wiadomość jest odrzucana. Komunikaty, które w ten sposób nie zostały odrzucone poddawane są analogicznej procedurze w odniesieniu do zawartości pola community w komunikacie.

Dla komunikatów, które nie zostały odrzucone uruchamiane sa wyspecyfikowane programy zgodnie z wczytaną podczas startu konfiguracją. Jeśli program dtrapd został uruchomiony bez opcji --extended-distribution oraz adres IP nadawcy komunikatu pasuje do wyrażenia regularnego danej linii pliku konfiguracyjnego, to program z tej linii zostanie uruchomiony i jako argumenty uruchomienia zostaną mu przekazane informacje zawarte w tym komunikacie. Jeśli program dtrapd został zaś uruchomiony z opcją --extended-distribution oraz numer wiadomości lub identyfikator producenta, lub zmienne dołączone do pakietu pasują do wyrażenia regularnego danej linii pliku konfiguracyjnego, to program z tej linii zostanie uruchomiony i jako argumenty uruchomienia zostaną mu przekazane informacje zawarte w tym komunikacie.

<span id="page-25-1"></span>Aby poprzestać na uruchomieniu programu tylko z pierwszej, pasującej linii należy uruchomić daemona dtrapd z opcją  $-0$ .

### 9.7. Tematy pokrewne

Segregator Typów Zdarzeń (des)

# <span id="page-26-0"></span>Rozdział 10. Rejestrator Wiadomości (dsi)

### <span id="page-26-1"></span>10.1. Opis ogólny

Program dsi jest Rejestratorem Wiadomości i jest częścią Notification Processor-a. Zadaniem dsi jest zapisywanie danych, które otrzymuje jako swoje parametry wywołania w odpowiednim formacie do wskazanych plików lub na standardowe wyjście. Program dsi rejestruje informacje otrzymane jako swoje parametry wywołania w odpowiednim formacie. Typowym źródłem tych danych są powiadomienia SNMP, które otrzymuje Notification Processor, a które wcześniej mogły być przetwarzane przez inne programy tego podsystemu (np. des lub dtrapd). Innym źródłem może być Operation Manager. Jeżeli dsi uruchomi się z opcją  $-A$ , to wówczas będzie się starał poprosić serwer okienek graficznych dgnsd z produktu **Operation Manager**, aby wyświetlił powiadomienie dla operatora. Jeśli serwer będzie mógł wyświetlić okienko z informacją to jako informację zwrotną zwróci identyfikator operatora i czas po jakim zareagował on na tę wiadomość. Te informacje również zostaną zapisane do plików. Jeśli żaden plik nie zostanie wyspecyfikowany lub do żadnego z podanych plików nie można było zapisać informacji to są one wypisywane na standardowe wyjście. Program dsi jest również przygotowany do obsługi (rejestracji i próby wyświetlenia) spraw, które powstają jako efekt pracy produktu **Operation Manager**.

### <span id="page-26-2"></span>10.2. Składnia

Program dsi można uruchomić z następującymi opcjami: [-A,--ask-server] [-l,--log-facility log facility] [-L<sub>i</sub>--log-level log level] [-F<sub>i</sub>--server-file socket file] [-H<sub>i</sub>--server-host host] [-P<sub>i</sub>--server-host-tcp-port port] [-f.--file file] [-C.--color-foreground red green blue] [-B.--color-background red green blue] [-S<sub>n</sub>-font-size fontsize] [-i<sub>n</sub>-severity level] [-r<sub>n</sub>--display-time seconds] [-s<sub>n</sub>-source-ip IP address] [-a,--agent-ip IP-address] [-c community] [-n,--number information nr] [-e,--enterprise enterprise oid] [-t,--time-stamp time-stamp] [-g,--generic generic type] [-p,--specific specific type] [-d,--message-id string  $[-\text{community community} - \text{mmunity} - \text{massage} - \text{massage}]$  [--ctime unsignedtype number] [---mtime] [--active-value signedtype number] [--passive-value signedtype number] unsignedtype number [--closed-by username] [--event-ctime unsignedtype number] [--closing-reason description] [--event-mtime unsignedtype number]  $[-event-id$  unsignedtype number [--event-hits-number] unsignedtype number]  $[-event-state$  (active  $\cdot$  passive  $\cdot$  not-managed-here)]  $[-event-msg \text{ text}]$  $\left[-event\text{-}exens\,text{successors}\, \text{text}\right]$   $\left[-v, -version\right]$   $\left[-h, -help\right]$ 

### <span id="page-26-3"></span>10.3. Znaczenie opcji w programie dsi

![](_page_26_Picture_101.jpeg)

#### <span id="page-26-4"></span>Tabela 10.1. Znaczenie opcji w programie dsi

<span id="page-27-16"></span><span id="page-27-15"></span><span id="page-27-14"></span><span id="page-27-13"></span><span id="page-27-12"></span><span id="page-27-11"></span><span id="page-27-10"></span><span id="page-27-9"></span><span id="page-27-8"></span><span id="page-27-7"></span><span id="page-27-6"></span><span id="page-27-5"></span><span id="page-27-4"></span><span id="page-27-3"></span><span id="page-27-2"></span><span id="page-27-1"></span><span id="page-27-0"></span>![](_page_27_Picture_7.jpeg)

<span id="page-28-19"></span><span id="page-28-18"></span><span id="page-28-17"></span><span id="page-28-16"></span><span id="page-28-15"></span><span id="page-28-14"></span><span id="page-28-13"></span><span id="page-28-12"></span><span id="page-28-11"></span><span id="page-28-10"></span><span id="page-28-9"></span><span id="page-28-8"></span><span id="page-28-7"></span><span id="page-28-6"></span><span id="page-28-5"></span><span id="page-28-4"></span><span id="page-28-3"></span><span id="page-28-2"></span><span id="page-28-1"></span><span id="page-28-0"></span>![](_page_28_Picture_7.jpeg)

<span id="page-29-2"></span><span id="page-29-0"></span>![](_page_29_Picture_89.jpeg)

### 10.4. Format zapisu danych

Wszystkie informacje otrzymane jako parametry wywołania programu dsi oraz ewentualne dane otrzymane od serwera okienek graficznych są zapisywane w postaci pojedynczej linii składającej się z porcji informacji ujętej w kwadratowe nawiasy i ewentualnie poprzedzonej odpowiednią literą z myślnikiem. Ogólna postać takiej pojedynczej linii wygląda następująco:

-T [czas wywołania programu] -U [czas wywołania programu w formacie UNIX (liczba sekund od 01.01.1970)] -*i* [argument wywołania dsi opcji -i] -*r* [argument wywołania dsi opcji -r] -*s* [argument wywołania dsi opcji -s] -a [argument wywołania dsi opcji -a] -c [argument wywołania dsi opcji -c] -g [argument wywołania dsi opcji -g] -p [argument wywołania dsi opcji -p] -n [argument wywołania dsi opcii -n] -e [argument wywołania dsi opcii -e] -t [argument wywołania dsi opcii -t] -d [argument wywołania dsi opcji -d] -M [argument wywołania dsi opcji --community] -q [argument wywołania dsi opcji --closing-reason] -b [argument wywołania dsi opcji --closed-by] -m [czytelny dla człowieka opis sprawy lub zdarzenia] -u [identyfikator operatora otrzymany od serwera] -R [czas wyświetlania okienka otrzymany od serwera] reszta danych do zapisania (other data to store), które są nierozpoznanymi opcjami wywołania dsi.

Informacje zapisywane jako wartość opcji -m zależą od tego, czy dsi został uruchomiony z opcją --id i jej argumentem różnym od -1. Jeśli nie została podana ta opcja (dsi nie został więc uruchomiony przez żaden z programów produktu Operation Manager) wówczas zapisywany jest argument wywołania dsi opcji -m. Jeśli opcja --id została podana (tzn. dsi został uruchomiony przez jakiś program produktu Operation Manager, czyli została także podana reszta informacji o sprawie oraz wchodzących w jej skład zdarzeniach) to zapisywane są za opcją -m takie informacje jak: argument wywołania dsi opcji -m, argument wywołania dsi opcji -i oraz opisy dla każdego zdarzenia oddzielone od siebie średnikami. W skład poszczególnego opisu wchodzą: stan zdarzenia, gdzie (A) znaczy aktywne, (H) znaczy pasywne, czyli historyczne, zaś (NM) znaczy, że w tym przypadku nie można było zmienić jego stanu; argument wywołania --event-ctime dla danego zdarzenia; argument wywołania --event-mtime dla danego zdarzenia; argument wywołania -- event-hits-number dla danego zdarzenia; argument wywołania --event-successors dla danego zdarzenia (znaki nowej linii oddzielające poszczególnych następców zdarzenia są zamieniane na średniki).

## <span id="page-29-1"></span>10.5. Opis działania

Podstawowym zadaniem programu jest zapisywanie w odpowiednim formacie danych przekazanych mu w postaci parametrów wywołania. Dodatkową funkcja dsi może być ewentualne powiadomienie operatora o zdarzeniu lub sprawie, o których informacje zostaną dsi przekazane. Powiadomienie operatora następuje poprzez wysłanie prośby do serwera okienek graficznych wraz z cała porcja informacii o sprawie. Serwer wyświetlając informacje dla operatora przekaże z powrotem informacje o czasie wyświetlania okienka oraz identyfikatorze operatora, jeśli ten potwierdzi swoją tożsamość. Serwer

przekaże także stany dla poszczególnych zdarzeń danej sprawy, zaakceptowane przez operatora (operator może zmienić stan zdarzenia z aktywnego na pasywny lub odwrotnie albo pozostawić je bez zmian). Informacje o stanach zdarzeń, otrzymane od serwera, zostaną jako ostatnie informacje wypisane zawsze na standardowe wyjście. Każda linia tych informacji opisuje osobne zdarzenie. Składa się ona z identyfikatora zdarzenia będącego nieujemną liczbą całkowitą (argumenty wejściowe opcji --event-id) oraz z liczby określającej czy zdarzenie to ma pozostać aktywne czy pasywne (patrz: opcje --active-value i --passive-value). Jeśli operator dokona zmiany stanu przynajmniej jednego zdarzenia, powodując, że wszystkie, które mogą, staną się pasywne, to dodatkowo, także na standardowe wyjście, zostanie wypisana informacja closed-by po której nastąpi identyfikator operatora.

Sprawa może mieć więcej niż jedno zdarzenie. W związku z tym wszystkie opcje postaci --event-\* (np.:--event-ctime, --event-id, --event-state) moga wystąpić więcej niż jeden raz. Dla każdego zdarzenia muszą wystąpić wszystkie opcje postaci --event-\*, ale ich kolejność jest dowolna. Każda z tych opcji ma wewnętrzny licznik wystąpień dzięki czemu może wystąpić przemieszanie zdarzeń. Program dsi stara się w ten sposób uzbierać minimalną ilość w pełni zdefiniowanych zdarzeń np. dwa poniższe zdarzenia, choć podane w różny sposób (w innej kolejności), są tożsame:

 $\bf{1}$ 

--event-ctime 15 --event-mtime 20  $-$ event-id 1 --event-hits-number 2 --event-state active --event-msg "zdarzenie 1" --event-ctime 16 --event-mtime 21 --event-id 2 --event-hits-number 3 --event-state active --event-msg "zdarzenie 2"

#### $2)$

--event-ctime 15

<u>--event-ctime 16</u>

--event-mtime 20 --event-mtime 21  $-$ event-id  $1$  $-$ event-id  $2$ --event-hits-number 2 --event-hits-number 3 --event-state active --event-state active --event-msg "zdarzenie 1" --event-msg "zdarzenie 2"

Informacje przekazane dsi w postaci argumentów wywołania zapisywane są do plików (dzięki wielokrotnemu użyciu opcji -f można stworzyć ich całą listę). Jeśli żaden plik nie został wyspecyfikowany, albo jeśli do żadnego pliku nie udało się zapisać danych, to informacje zostaną wypisane na standardowe wyjście. Zapisywanie tych informacji odbywa się przed wypisaniem informacji o stanach poszczególnych zdarzeń sprawy na standardowe wyjście, o którym była wyżej mowa. Informacje są też zawsze zapisywane w bazie danych SQL, z której korzystają prawie wszystkie moduły systemu David.

## <span id="page-31-0"></span>10.6. Tematy pokrewne

Odbiorca Powiadomień SNMP-Trap (dtrapd)

Notification Processor: Segregator Typów Zdarzeń (des)

**Operation Manager:** Serwer Powiadomień Graficznych (dgnsd)

**Operation Manager: Prezenter Powiadomień Graficznych (xdgnp)** 

# <span id="page-32-0"></span>Rozdział 11. Edytor Plików Segregatora Typów Zdarzeń (xdesc)

## <span id="page-32-1"></span>11.1. Opis ogólny

Aplikacja xdesc jest Edytorem Plików Segregatora Typów Zdarzeń i jest częścią Notification Processor-a. Jest ona programem narzędziowym pełniącym rolę graficznego interfejsu, pozwalającym przeglądać oraz edytować pliki konfiguracyjne, które są następnie interpretowane przez program des. Proces edycji został zbudowany na zasadzie rozbierania całości na coraz mniejsze jednostki, którymi można w dowolny sposób manipulować. Elementy podstawowe można już edytować bezpośrednio. Powyższy sposób edycji pozwala zachować przejrzystość operacji specyfikacji całego pliku konfiguracyjnego.

### <span id="page-32-3"></span><span id="page-32-2"></span>11.2. Opis działania

### 11.2.1. Rozpoczynanie i kończenie pracy

Aplikacja xdesc podczas startu odczytuje swoje parametry konfiguracyjne, dotyczące swojego wyglądu jak również niektórych parametrów pracy z pliku . xdescrc. Aplikacja spodziewa się znaleźć ten plik w katalogu, którego nazwa przechowywana jest w zmiennej środowiskowej *\$DAVIDPRIVDIR*. W przypadku kiedy taki plik nie istnieje aplikacja rozpoczyna pracę z domyślnymi ustawieniami. Podczas kończenia swojej pracy program zapisuje w pliku .xdescrc bieżące ustawienia i parametry swojej pracy. Informacje o ewentualnych błędach, podczas pracy aplikacji, mogą być wypisywane, w niektórych przypadkach, na standardowe wyjście błędów, zamiast wyświetlania okienka z informacją o błędzie

### <span id="page-32-4"></span>11.2.2. Opis działania głównego okna aplikacji

Główny widok aplikacji pokazuje listę linii pliku konfiguracyjnego. Lista jest podzielona na dwie kolumny. Pierwsza kolumna pokazuje wyrażenia regularne określające zakres komunikatów. Druga natomiast pokazuje instrukcje, które mają być przetwarzane, jeśli identyfikator danego komunikatu pasuje do wzorca opisanego wyrażeniem regularnym widocznym w pierwszej części.

#### 11.2.2.1. Znaczenie przycisków funkcyjnych w głównym oknie aplikacji

![](_page_33_Picture_18.jpeg)

Wyświetlone w okienku informacje można edytować za pomocą przycisków znajdujących się na pasku narzędzi. Pierwsze cztery przyciski znajdujące się w lewej części paska narzędziowego odpowiadają opcjom z menu File, a kolejne z opcjom z menu Edit. Opis funkcjonalności przycisków został opisany w tabeli poniżej:

![](_page_33_Picture_19.jpeg)

<span id="page-33-0"></span>![](_page_33_Picture_20.jpeg)

![](_page_34_Picture_38.jpeg)

W menu View znajdują się jeszcze dwie opcje - Show tool bar oraz Show status bar - za pomocą których można wyświetlić lub schować pasek narzędziowy oraz pasek statusu.

<span id="page-34-0"></span>Poprzez menu Help można dowiedzieć się o wersji i czasie powstania aplikacji.

# 11.3. Edycja poszczególnych elementów listy głównego okna dialogowego aplikacji

W głównym oknie aplikacji można edytować poszczególne elementy listy. Kiedy w głównym widoku aplikacji klikniemy podwójnie myszką na zaznaczony element listy lub skorzystamy z przycisku wówczas spowodujemy otworzenie się okienka dialogowego Traps rangę, w którym można dokonać konfiguracji zapisanych danych. Okienko jest podzielone na dwie części. Górne pole służy edycji wyrażenia regularnego. Pole dolne podzielone jest na dwie kolumny. Pierwsza pokazuje zakres czasowy, a druga programy z ich argumentami.

### <span id="page-34-1"></span>11.3.1. Znaczenie przycisków funkcyjnych w okienku dialogowym **Traps range**

![](_page_35_Picture_19.jpeg)

#### <span id="page-35-1"></span>Tabela 11.2. Opis przycisków okienka Traps range

![](_page_35_Picture_20.jpeg)

### <span id="page-35-0"></span>11.3.2. Konfiguracja zaznaczonych programów i ich zakresów czasowych

Za pomocą przycisku można dokonać konfiguracji programów i ich zakresów czasowych. Do tego służy

okienko dialogowe Time ranges and programs, które podzielone jest na dwie części. Każda z nich zawiera listę elementów, które z kolei podzielone są na dwie kolumny. Górna lista zawiera dni tygodnia i zakres godzin. Dolna zaś zawiera ścieżki do programów i ich argumenty.

![](_page_36_Picture_20.jpeg)

![](_page_36_Picture_21.jpeg)

Każdy z elementów obu list można edytować za pomocą niżej opisanych przycisków.

<span id="page-36-0"></span>![](_page_36_Picture_22.jpeg)

![](_page_36_Picture_23.jpeg)

![](_page_37_Picture_50.jpeg)

#### 11.3.2.2. Edycja elementu specyfikującego zakres czasowy

![](_page_37_Figure_3.jpeg)

Wybierając edycję elementu specyfikującego zakres czasowy, uruchamiamy następne okienko dialogowe Days of a week and hours range, gdzie możemy zaznaczyć, w które dni tygodnia i między którymi godzinami mają być uruchamiane podane programy. Jeżeli chcemy, aby zakres czasowy miał znaczenie w przypadku edytowanego wyrażenia to przynajmniej musimy wybrać zakres godzinowy. Brak jakiegokolwiek zakresu czasowego spowoduje, że wskazane programy będą mogły być uruchamiane każdego dnia o dowolnej porze. Natomiast nie zaznaczenie żadnego dnia tygodnia jest równoważne z zaznaczeniem ich wszystkich.

#### 11.3.2.3. Edycja elementu określającego program

![](_page_38_Picture_22.jpeg)

<span id="page-38-0"></span>Edytując element określający program, który ma być uruchamiany, mamy możliwość podania ścieżki do niego oraz argumentów, które zostaną mu przekazane podczas wywołania. Przycisk $\mathbb Q$ umożliwia wybranie pliku zamiast bezpośredniego wpisywania w miejscu edycji.

### 11.4. Tematy pokrewne

Segregator Typów Zdarzeń (des)

# <span id="page-39-0"></span>Rozdział 12. Przyciski najczęściej występujące w aplikacjach WWW

## <span id="page-39-1"></span>12.1. Znaczenie przycisków

W poniższej tabeli zostały zebrane przyciski, które w aplikacjach WWW występują najczęściej. Ich funkcja w poszczególnych aplikacjach jest zbliżona, a czasem nawet identyczna. Niektóre z nich mogą jednak pełnić dodatkowe funkcje, które przy okazji omawiania poszczególnych aplikacji.

| Przycisk | Opis                                                                                                    |
|----------|----------------------------------------------------------------------------------------------------|
|          | Powoduje powrót do widoku poprzedniej strony.                                                                                          |
|          | Generalnie powoduje usunięcie elementu tzn. np: powoduje zamknięcie sprawy (case),<br>ustawienie zdarzenia (event) w stan pasywny itp. |
|          | Podwoduje przejście do edycji danego elementu.                                                                                         |
|          | Najczęściej oznacza zatwierdzenie operacji i przejście do jej wykonania (np.:<br>wygenerowanie raportu używając wybranych kryteriów).  |
|          | Powoduje przejście do widoku szczegółowego.                                                                                            |
|          | Pozwala przejść do wyższego poziomu w hierarchii elementów.                                                                            |
|          | Otwiera nowe okno z danymi przygotowanymi do wydruku.                                                                                  |
|          | Powoduje przejście do prezentacji wykresu z danymi dla danego elementu (Przeglądarka<br>Kolekcji).                                     |
|          | Odświeża widok strony.                                                                                                    |
|          | Powoduje akceptację zmienionych wartości jako aktualnych.                                                                              |

<span id="page-39-2"></span>Tabela 12.1. Przyciski najczęściej występujące w aplikacjach WWW

![](_page_40_Picture_7.jpeg)

# <span id="page-41-0"></span>Rozdział 13. Przeglądarka Trapów (Trap **Browser**)

## <span id="page-41-1"></span>13.1. Opis ogólny

<span id="page-41-2"></span>Przeglądarka Trapów jest aplikacją WWW oraz częścią Notification Processor-a. Pozwala ona przeglądać otrzymane komunikaty SNMP Trap od monitorowanych urządzeń.

## 13.2. Opis działania

### <span id="page-41-3"></span>13.2.1. Specyfikacja kryteriów wyszukiwania

#### 13.2.1.1. Widok domyślny aplikacji

![](_page_41_Picture_35.jpeg)

Przeglądarka Trapów jest dostępna poprzez zakładkę Reports. Jest to grupa Traps tej zakładki. Podając kryteria wyboru w grupie Traps dostajemy listę zarejestrowanych powiadomień.

#### **13.2.1.2. Grupa Traps**

![](_page_42_Picture_14.jpeg)

Pola zawarte w grupie oraz ich znaczenie zostały przedstawione w poniższej tabeli.

![](_page_42_Picture_15.jpeg)

<span id="page-42-0"></span>![](_page_42_Picture_16.jpeg)

![](_page_42_Picture_17.jpeg)

![](_page_43_Picture_10.jpeg)

## <span id="page-43-0"></span>13.2.2. Wygenerowany raport

![](_page_44_Figure_1.jpeg)

Widok raportu jest podzielony na dwie części. Górna część zawiera listę wpisów, zaś dolna część pokazuje wykres słupkowy bedacy wizualizacja rozkładu wystepowania wybranych komunikatów w czasie.

Lista jest podzielona na kolumny oznaczające czas otrzymania komunikatu, urządzenie źródłowe komunikatu, wiadomość oraz identyfikator komunikatu (OID). Kolumna Source zamiast adresu IP nadawcy może zawierać link do **Przeglądarki Węzłów** ukazującej nadawcę komunikatu Kolumny Message oraz OID zawierają linki pozwalające przejść do widoku szczegółowego danego wpisu Nad wierszem z opisem kolumn mogą znajdować się przyciski pozwalające przeglądać całą listę wybranych komunikatów SNMP Trap.

## <span id="page-44-0"></span>**13.3. Tematy pokrewne**

Segregator Typów Zdarzeń (des)

Odbiorca Powiadomień SNMP Trap (dtrapd)

Rejestrator Wiadomości (dsi)

Network Manager: Przeglądarka Węzłów (Node Browser)